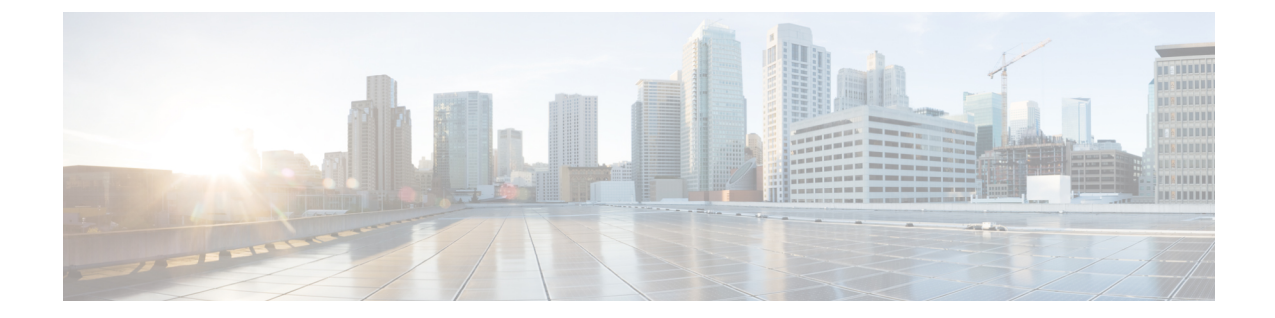

# ポイントツーマルチポイント **GRE** を介し たユニキャストおよびマルチキャストの設 定

- ポイントツーマルチポイント GRE を介したユニキャストおよびマルチキャストの制約事 項 (1 ページ)
- ポイントツーマルチポイント GRE を介したユニキャストおよびマルチキャストの前提条 件 (2 ページ)
- ポイントツーマルチポイント GRE を介したユニキャストおよびマルチキャストに関する 情報 (2 ページ)
- ポイントツーマルチポイント GRE を介したユニキャストおよびマルチキャストの設定方 法 (4 ページ)
- ポイントツーマルチポイント GRE を介したユニキャストおよびマルチキャストの設定例  $(13 \lt 3)$
- ポイントツーマルチポイント GRE を介したユニキャストおよびマルチキャストの機能履 歴と情報 (15 ページ)

# ポイントツーマルチポイント **GRE** を介したユニキャスト およびマルチキャストの制約事項

- mGRE トンネルを介した IPv6 マルチキャストはサポートされていません。
- mGREトンネルの最大伝送ユニット(MTU)は、基礎となるネットワークで IP MTU が変 更されても自動更新されません。トンネル MTU は手動で更新する必要があります。
- mGRE は、トランスポートプロトコルとして IPv4 のみを使用し、基盤となるネットワー ク インフラストラクチャ経由で IPv4 および IPv6 パケットの両方をトンネリングできま す。
- IPv4 Next Hop Resolution Protocol(NHRP)のみがサポートされているため、ノンブロード キャスト マルチプル アクセス(NBMA)ネットワークは IPv4 にのみできます。
- Bidirectional Protocol Independent Multicast (PIM) はサポートされていません。
- トンネルの送信元は、レイヤ3イーサチャネル、ループバックインターフェイス、物理イ ンターフェイス、またはスイッチ仮想インターフェイス(SVI)にできます。
- mGREトンネルでは、アクセス制御リスト(ACL)、Cisco DiscoveryProtocol、暗号サポー ト、IPSec、または Quality of Service(QoS)などの機能の相互作用はサポートされていま せん。
- マルチキャストを使用するすべてのルーティングプロトコルには、追加の設定が必要で す。

# ポイントツーマルチポイント **GRE** を介したユニキャスト およびマルチキャストの前提条件

• multipoint Generic Routing Encapsulation (mGRE) を介するマルチキャストルーティングを 設定する前に、IP マルチキャスト ルーティング テクノロジーと mGRE トンネリングの概 念をよく理解しておく必要があります。

# ポイントツーマルチポイント **GRE** を介したユニキャスト およびマルチキャストに関する情報

ここでは、ポイントツーマルチポイント GRE を介したユニキャストとマルチキャストについ て説明します。

### **NHRP** に関する情報

Next Hop Resolution Protocol (NHRP) は、すべてのトンネルエンドポイントを手動で設定する 代わりに、ノンブロードキャスト マルチアクセス(NBMA)ネットワークをダイナミックに マッピングする Address Resolution Protocol(ARP)と同様のプロトコルです。NHRP を使用す ると、NBMA ネットワークに接続されたシステムは、NBMA ネットワークに参加している他 のシステムの NBMA 物理アドレスを動的に学習できるため、それらのシステムが直接通信で きるようになります。

このプロトコルは、ステーション データリンク アドレスが NHRP をクライアントおよびサー バープロトコルとして動的に判断できるようにする ARP のようなソリューションを提供しま す。ハブはネクストホップサーバー(NHS)であり、スポークはネクストホップクライアント (NHC)です。ハブには、各スポークのパブリック インターフェイス アドレスが格納された NHRP データベースが保持されます。各スポークでは、起動時に NBMA 以外の (実際の)ア ドレスが登録され、ダイレクトトンネルを確立するために、宛先スポークのアドレスに関する クエリが NHRP データベースに対して実行されます。

## **mGRE** に関する情報

GREトンネルの従来の実装には、2つのサイト間を通過するポイントツーポイントトンネルの 構成が含まれます。このタイプの構成は、設定する必要があるトンネルの数が限られている場 合に適切に機能しますが、多数のスポークサイトがある場合、ハブルータの設定と独立したIP アドレス範囲の数(トンネルごとに1つ)がすぐに過剰になる可能性があります。そのような 場合、ハブサイトでマルチポイントGRE(mGRE)を使用し、スポークで通常のポイントツー ポイントGRE設定を使用できます。mGREは、IPv4コア/基礎となるネットワーク上に設定さ れ、複数の宛先を単一のマルチポイントインターフェイスにグループ化できるようにします。

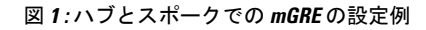

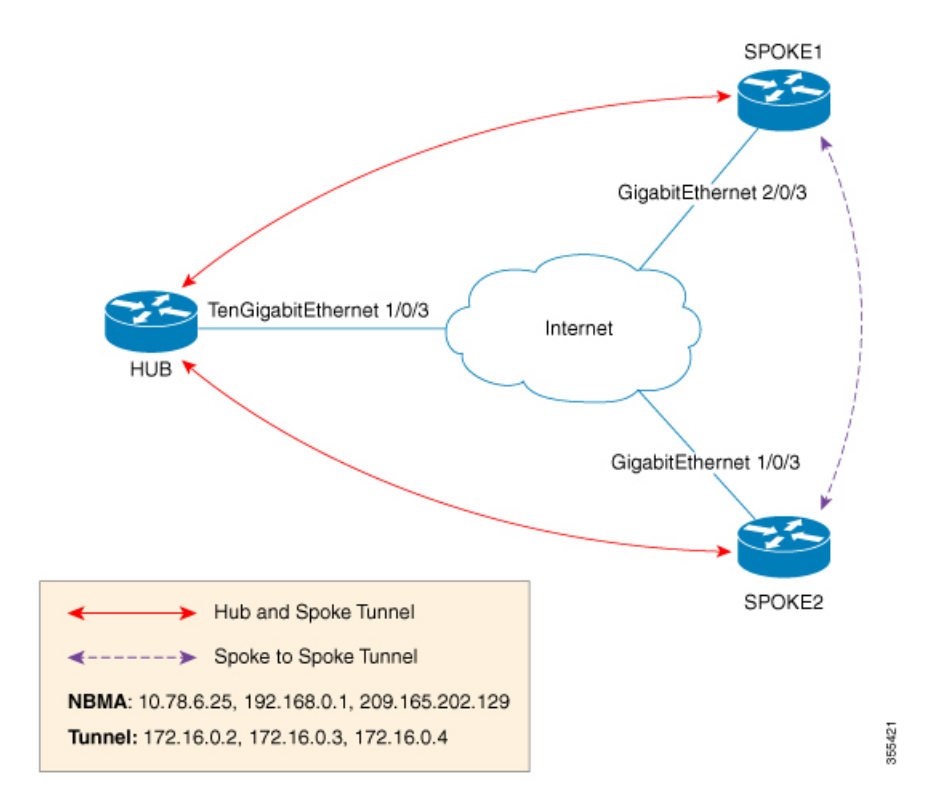

ハブで mGRE を設定し、スポークには通常の GRE 設定を残す方法には、次の 2 つがありま す。

- ハブルータでのスタティック NHRP マッピングステートメント
- ハブルータでのダイナミック NHRP マッピング

スタティックマッピングでは、ハブルータは NHRP 設定でスポーク IP を使用して手動で設定 され、スポークはポイントツーポイント GRE トンネルとして設定されます。ただし、ブラン チルータが複数ある場合、ハブルータの設定は長くなり、ハブルータではダイナミックNHRP が使用されます。ダイナミックNHRPを使用する場合、ハブルータでは、各スポークルータが ネクストホップサーバー(NHS)に登録するように設定されている必要があります。NHSは、 通常はハブルータでもあります。この NHS は NHRP マッピングを追跡し、(複数のトンネル

の宛先に送信される)トラフィックの送信先をハブデバイスが認識できるようにします。この 設定が正しく機能するためには、NHS サーバーの IP アドレスもスポークルータに静的にマッ ピングする必要があります。

前述のハブスポークトポロジでは、スポークが他のスポークにトラフィックを送信できる唯一 の方法は、ハブを介してトラフィックを転送する方法です。この場合、追加のホップが必要で すが、トラフィックの転送時には不要なこともあります。各スポークは、基礎となる IP ネッ トワーク上で相互にトラフィックを直接転送する機能を備えています。直接転送する場合、ハ ブルータを経由せずに、スポーク間トラフィックをスポークの間で直接ルーティングさせるの が効率的です。

ハブとスポークの両方が mGRE を使用するように設定されている場合、動的なスポーク間ト ンネルを設定する機能が許可されます。この設定では、各スポークは引き続きハブを NHS と して使用し、ハブが各スポークサイトを追跡できるようにします。また、mGREとNHRPが連 携して、他のスポークの転送情報をスポークに通知できます。次に、この情報を各スポークに 使用して、必要に応じて他の各スポーク間に mGRE トンネルを動的に設定できます。

# ポイントツーマルチポイント **GRE** を介したユニキャスト およびマルチキャストの設定方法

ここでは、ポイントツーマルチポイント GRE を介したユニキャストおよびマルチキャストの 設定について説明します。

## ハブのユニキャスト **mGRE** の設定

ハブのユニキャスト mGRE を設定するには、次の作業を実行します。

#### 手順の概要

- **1. enable**
- **2. configure terminal**
- **3. interface tunnel** *tunnel-number*
- **4. tunnel mode gre multipoint**
- **5. ip ospf network point-to-multipoint**
- **6. ip address** *address mask*
- **7. ipv6 address** *address prefix*
- **8. tunnel source** *address*
- **9. {ip | ipv6} nhrp network-id** *id*
- **10. {ip | ipv6} nhrp registration timeout** *seconds*
- **11. {ip | ipv6} nhrp holdtime** *seconds*
- **12. {ip | ipv6} nhrp authentication** *string*
- **13. ip pim nbma-mode**
- **14. end**

#### 手順の詳細

I

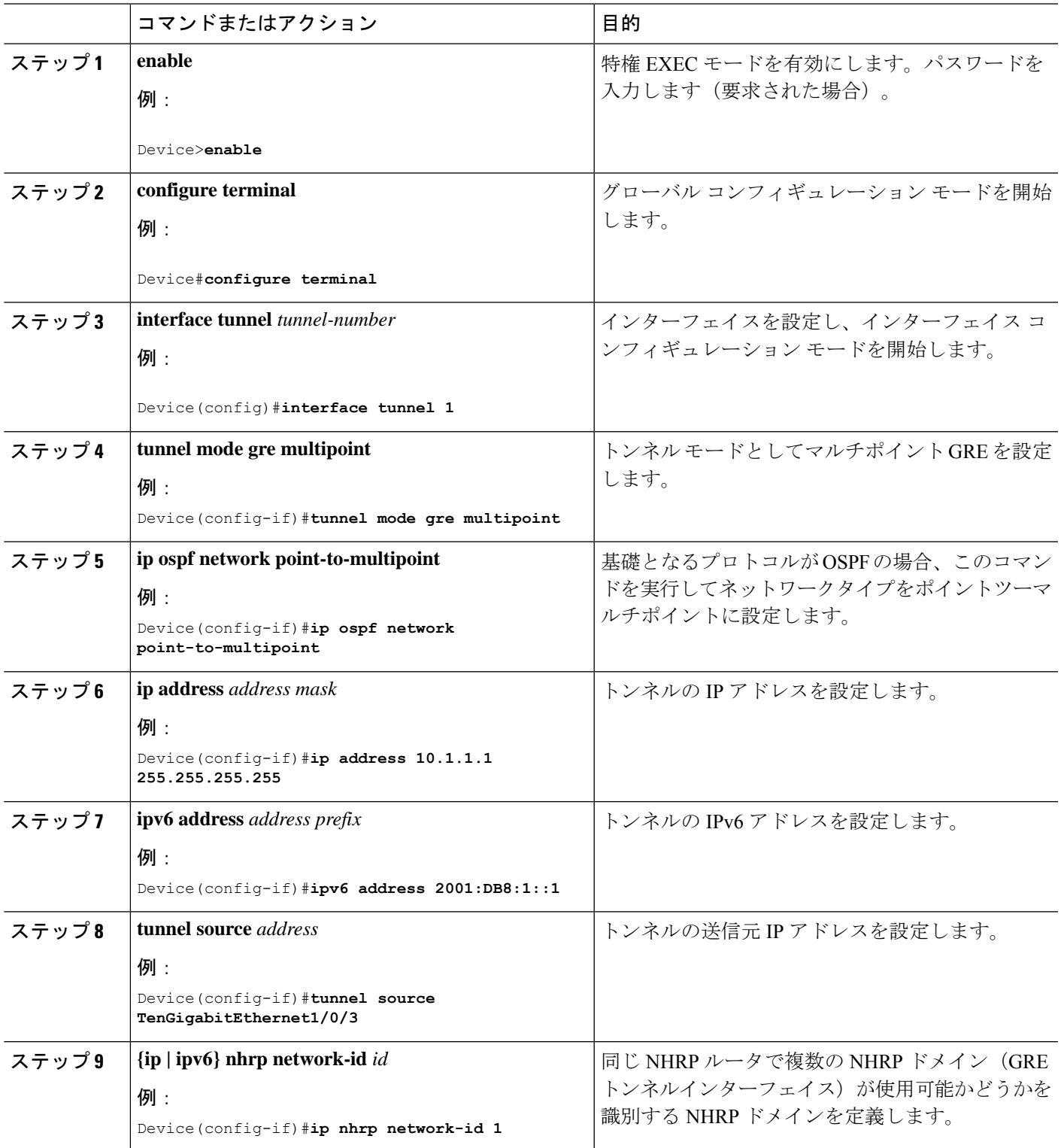

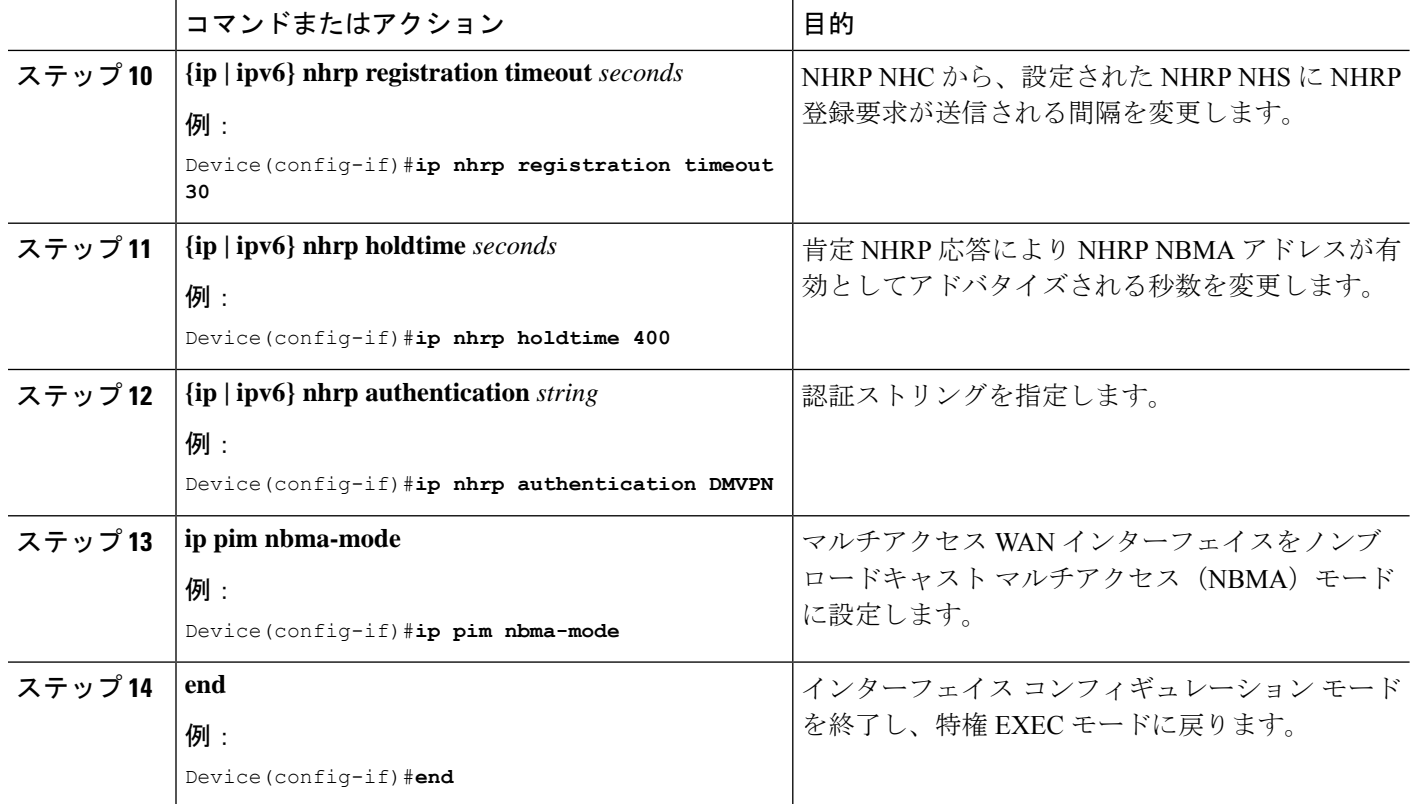

# スポークでのユニキャスト **mGRE** の設定

スポークでユニキャスト mGRE を設定するには、次の作業を実行します。

#### 手順の概要

- **1. enable**
- **2. configure terminal**
- **3. interface tunnel** *tunnel-number*
- **4. ip nhrp map** *ip-address nbma-address*
- **5. {ip | ipv6} nhrp map multicast** *nbma-address*
- **6. ip nhrp nhs** *nhs-address*
- **7. ipv6 nhrp nhs** *nhs-address*
- **8. ipv6 nhrp map** *address/prefix nbma address*
- **9. end**

#### 手順の詳細

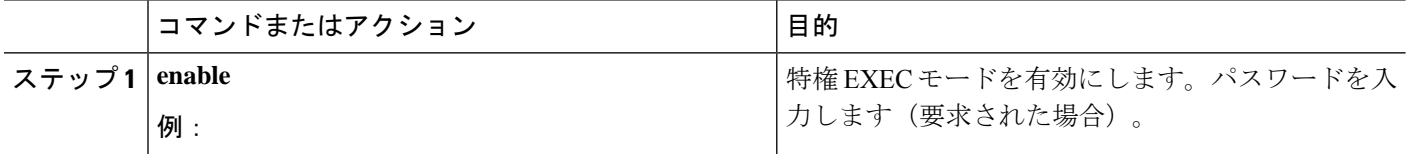

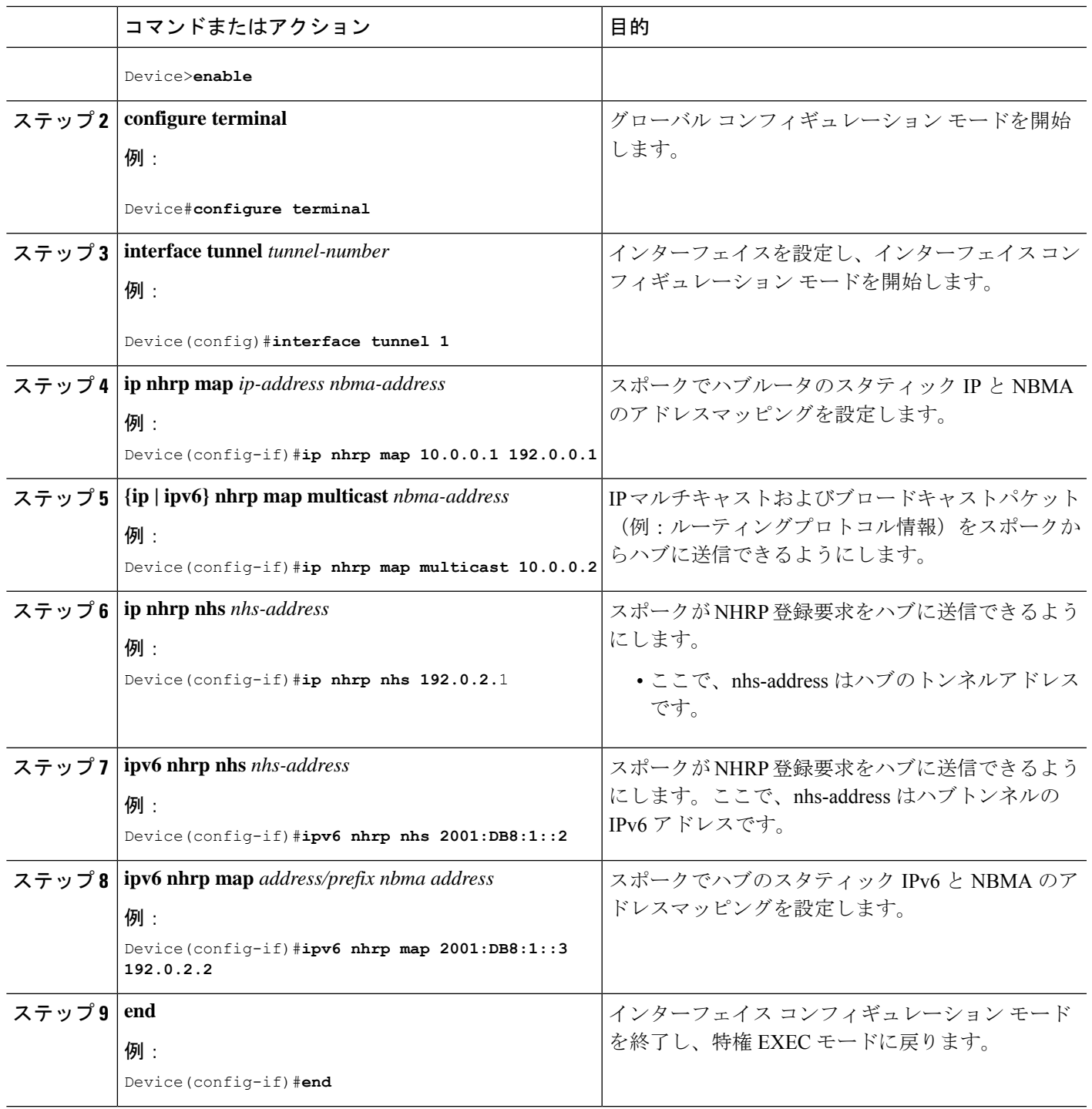

# ハブでのユニキャスト **mGRE** の設定

ハブでユニキャスト mGRE を設定するには、次の作業を実行します。

**1. enable**

**2. configure terminal**

**3. interface tunnel** *tunnel-number*

**4. {ip | ipv6} nhrp map multicast dynamic**

#### 手順の概要

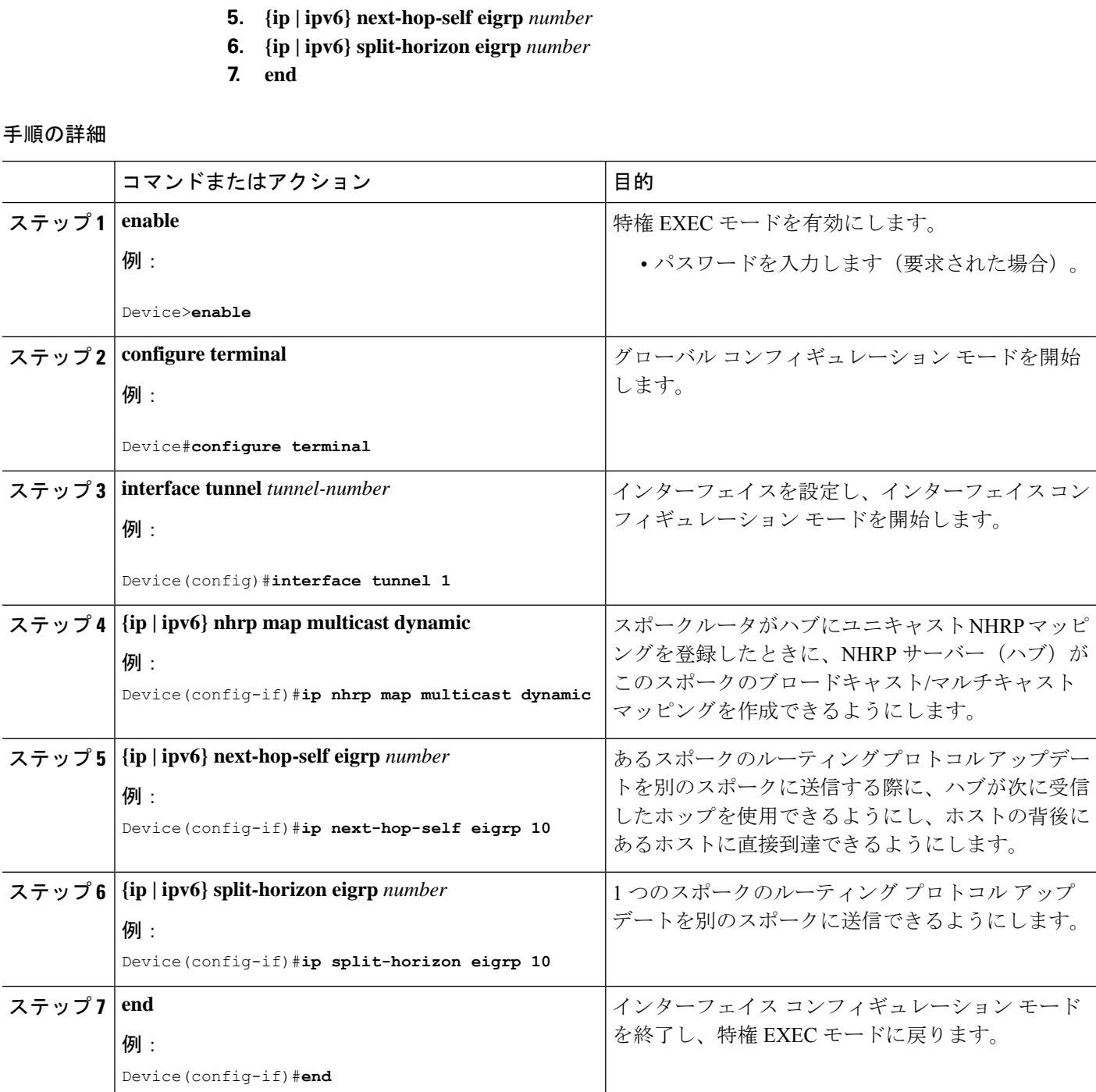

## マルチキャスト **mGRE** の設定

マルチキャスト mGRE を設定するには、最初にユニキャスト mGRE を設定してから、次の作 業を実行します。

#### 手順の概要

- **1. enable**
- **2. configure terminal**
- **3. interface tunnel** *tunnel-number*
- **4. ip pim nbma-mode**
- **5. ip pim sparse-mode**
- **6. end**

#### 手順の詳細

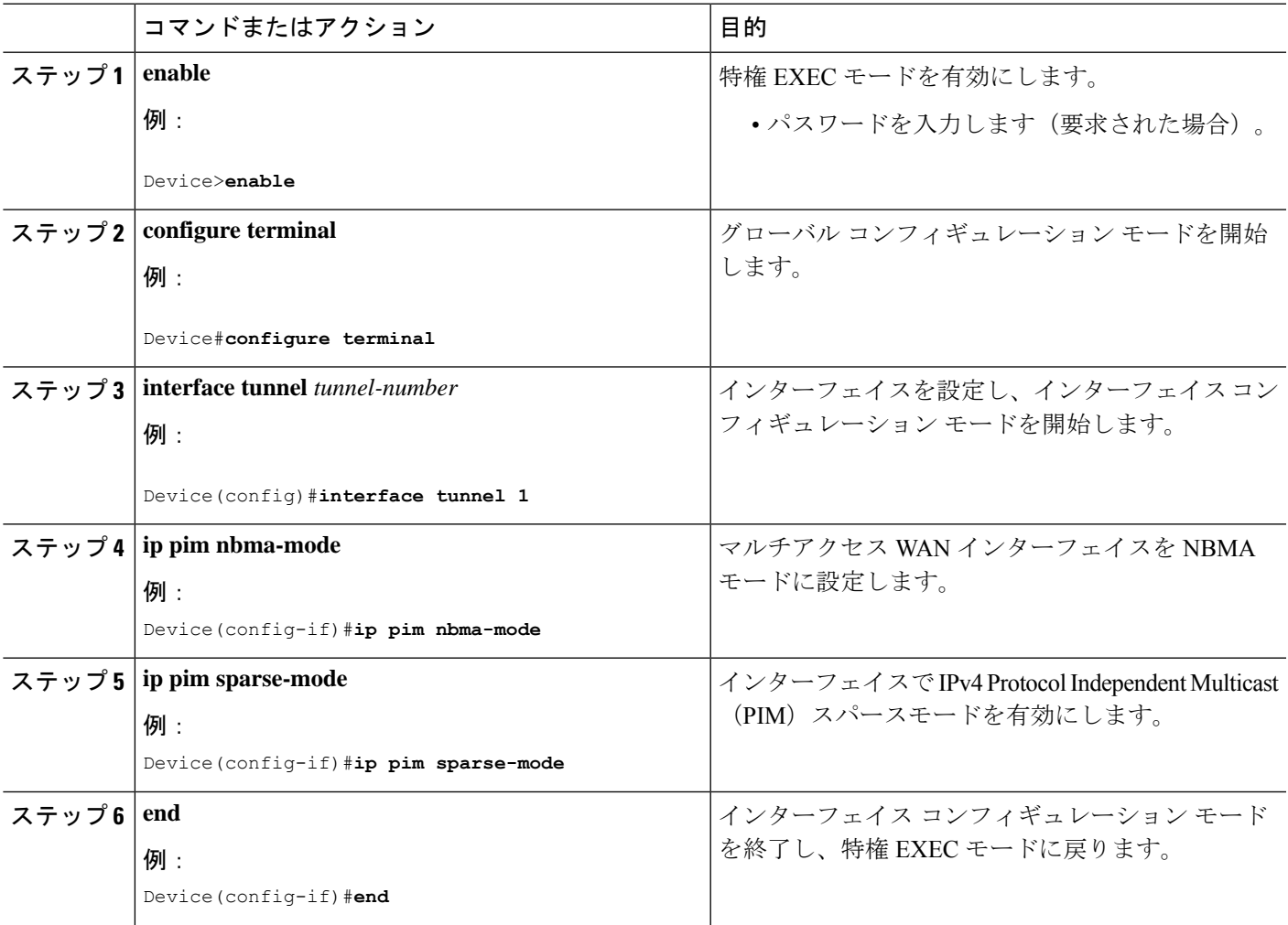

## **mGRE** 設定の確認

次のコマンドを使用して、mGRE 設定を確認します。

#### 手順の概要

- **1. enable**
- **2. show ip nhrp**
- **3. show ipv6 nhrp**
- **4. show ip route**
- **5. show ipv6 route**
- **6. debug nhrp detail**
- **7. debug tunnel**

#### 手順の詳細

#### ステップ **1 enable**

例:

Device>**enable**

特権 EXEC モードを有効にします。

• パスワードを入力します(要求された場合)。

#### ステップ **2 show ip nhrp**

IPv4 Next Hop Resolution Protocol(NHRP)マッピングの情報を表示します。

#### 例:

Spoke2#**show ip nhrp 10.0.0.1**

```
10.0.0.1/32 via 10.0.0.1
  Tunnel0 created 00:03:13, expire 00:06:47
  Type: dynamic, Flags: router used nhop
  NBMA address: 192.0.0.1
```
Spoke2#**show ip nhrp 10.0.0.3**

```
10.0.0.3/32 via 10.0.0.3
  Tunnel0 created 22:57:58, never expire
  Type: static, Flags: used
  NBMA address: 192.0.0.3
```
#### ステップ **3 show ipv6 nhrp**

IPv6 Next Hop Resolution Protocol(NHRP)マッピングの情報を表示します。

#### 例:

HUB#**show running-config | interface tunnel6**

```
Building configuration...
```

```
Current configuration : 255 bytes
!
interface Tunnel6
no ip address
no ip redirects
ipv6 address 2001:DB8:1::1/64
ipv6 eigrp 10
no ipv6 next-hop-self eigrp 10
no ipv6 split-horizon eigrp 10
ipv6 nhrp network-id 1
 tunnel source FortyGigabitEthernet1/0/19
tunnel mode gre multipoint
end
```
#### HUB#**show ipv6 nhrp**

```
2001:DB8:1::5/128 via 2001:DB8:1::5
  Tunnel6 created 02:37:30, expire 00:07:29
  Type: dynamic, Flags: registered nhop
  NBMA address: 192.168.0.2
2001:DB8:1::2A7:42FF:FE83:CEA0/128 via 2001:DB8:1::5
  Tunnel6 created 02:37:30, expire 00:07:29
  Type: dynamic, Flags: registered
  NBMA address: 192.168.0.2
```
HUB#

```
Spoke1#show running-config | interface tunnel6
```
Building configuration...

```
Current configuration : 292 bytes
!
interface Tunnel6
no ip address
no ip redirects
ipv6 address 2001::5/64
ipv6 eigrp 10
ipv6 nhrp map multicast 192.168.0.3
ipv6 nhrp map 2001:DB8:1::1/64 192.168.0.3
ipv6 nhrp network-id 1
ipv6 nhrp nhs 2001:DB8:1::1
tunnel source FortyGigabitEthernet1/0/7
tunnel mode gre multipoint
end
```

```
Spoke1#show ipv6 nhrp
```

```
2001:DB8:1::/64 via 2001:DB8:1::1
  Tunnel6 created 02:46:17, never expire
  Type: static, Flags:
  NBMA address: 192.168.0.3
2001:DB8:1::2A7:42FF:FE83:CFE0/128 via 2001:DB8:1::2A7:42FF:FE83:CFE0
  Tunnel6 created 02:45:39, never expire
  Type: static, Flags: nhs-ll
  NBMA address: 192.168.0.3
Spoke1#
```
#### ステップ **4 show ip route**

ルーティングテーブルの IPv4 の内容を表示します。

#### 例:

#### Spoke2#**show ip route 10.0.1.1**

```
Routing entry for 10.0.1.1
 Known via "eigrp 10", distance 90, metric 26880256, type internal
 Redistributing via eigrp 10
 Last update from 10.0.0.3 on Tunnel0, 00:55:34 ago
 Routing Descriptor Blocks:
  * 10.0.0.3, from 10.0.0.3, 00:55:34 ago, via Tunnel0
     Route metric is 26880256, traffic share count is 1
     Total delay is 50010 microseconds, minimum bandwidth is 100 Kbit
     Reliability 255/255, minimum MTU 1472 bytes
     Loading 1/255, Hops 1
```
HUB#**show ip route 10.0.1.2**

```
Routing entry for 10.0.1.2/24
 Known via "eigrp 10", distance 90, metric 26880256, type internal
 Redistributing via eigrp 10
 Last update from 10.0.0.1 on Tunnel0, 00:56:45 ago
 Routing Descriptor Blocks:
  * 10.0.0.1, from 10.0.0.1, 00:56:45 ago, via Tunnel0
      Route metric is 26880256, traffic share count is 1
      Total delay is 50010 microseconds, minimum bandwidth is 100 Kbit
      Reliability 255/255, minimum MTU 1472 bytes
      Loading 1/255, Hops 1
HUB#
```
#### ステップ **5 show ipv6 route**

```
ルーティングテーブルの IPv6 の内容を表示します。
```
例:

```
Spoke1#show ipv6 route 2001:DB8:1::/64
```

```
Routing entry for 2001:DB8:1::/64
 Known via "eigrp 10", distance 90, metric 27008000, type internal
 Route count is 1/1, share count 0
 Routing paths:
    2001:DB8:1::2A7:42FF:FE83:CFE0, Tunnel6
     From 2001:DB8:1::2A7:42FF:FE83:CFE0
     Last updated 00:03:07 ago
```
Spoke1#

#### HUB#**show ipv6 route 2001:DB8:1::/64**

```
Routing entry for 2001:DB8:1::/64
 Known via "eigrp 10", distance 90, metric 27008000, type internal
 Route count is 1/1, share count 0
 Routing paths:
    2001:DB8:1::2A7:42FF:FE83:CEA0, Tunnel6
     From 2001:DB8:1::2A7:42FF:FE83:CEA0
      Last updated 00:01:29 ago
HUB#
```
#### ステップ **6 debug nhrp detail**

NHRP 登録およびパケット関連情報を表示します。

#### ステップ **7 debug tunnel**

トンネル状態の変更とパケット関連情報を表示します。

# ポイントツーマルチポイント **GRE** を介したユニキャスト およびマルチキャストの設定例

ここでは、ポイントツーマルチポイント GRE を介したユニキャストおよびマルチキャストの 設定例を紹介します。

## 例:ハブのユニキャスト **mGRE** の設定

次に、ハブのユニキャスト mGRE を設定する例を示します。

```
Device>enable
Device#configure terminal
Device(config)#interface tunnel 1
Device(config-if)#tunnel mode gre multipoint
Device(config-if)#ip ospf network point-to-multipoint
Device(config-if)#ip address 10.1.1.1 255.255.255.255
Device(config-if)#ipv6 address 2001:DB8:1::1
Device(config-if)#tunnel source TenGigabitEthernet1/0/3
Device(config-if)#ip nhrp network-id 1
Device(config-if)#ip nhrp registration timeout 30
Device(config-if)#ip nhrp holdtime 400
Device(config-if)#ip nhrp authentication DMVPN
Device(config-if)#ip pim nbma-mode
Device(config-if)#end
```
## 例:スポークでのユニキャスト **mGRE** の設定

次に、スポークでユニキャスト mGRE を設定する例を示します。

```
Device>enable
Device#configure terminal
Device(config)#interface tunnel 1
Device(config-if)#ip nhrp map 10.0.0.1 192.0.0.1
Device(config-if)#ip nhrp map multicast 10.0.0.2
Device(config-if)#ip nhrp nhs 192.0.2.1
Device(config-if)#ipv6 nhrp nhs 2001:DB8:1::2
Device(config-if)#ipv6 nhrp map 2001:DB8:1::3 192.0.2.2
Device(config-if)#end
```
# 例:ハブでのユニキャスト **mGRE** の設定

次に、ハブでユニキャスト mGRE を設定する例を示します。

```
Device>enable
Device#configure terminal
Device(config)#interface tunnel 1
Device(config-if)#ip nhrp map multicast dynamic
Device(config-if)#ip next-hop-self eigrp 10
Device(config-if)#ip split-horizon eigrp 10
Device(config-if)#end
```
### 例:マルチキャスト **mGRE** の設定

次に、マルチキャスト mGRE を設定する例を示します。

```
Device>enable
Device#configure terminal
Device(config)#interface tunnel 1
Device(config-if)#ip pim nbma-mode
Device(config-if)#ip pim sparse-mode
Device(config-if)#end
```
## ハブとスポークでの **mGRE** の設定例

ハブでの設定:

```
Device(config)#interface Tunnel0
Device(config-if)#ip address 172.16.0.2 255.255.255.0
Device(config-if)#no ip redirects
Device(config-if)#ip nhrp authentication DMVPN
Device(config-if)#ip nhrp network-id 1
Device(config-if)#ip nhrp registration timeout 30
Device(config-if)#no ip next-hop-self eigrp 10
Device(config-if)#no ip split-horizon eigrp 10
Device(config-if)#tunnel source TenGigabitEthernet1/0/3
Device(config-if)#tunnel mode gre multipoint
Device(config-if)#tunnel key 4
Device(config-if)#end
Device(config)#interface TenGigabitEthernet1/0/3
Device(config-if)#no switchport
Device(config-if)#ip address 10.78.6.25. 255.255.255.0
Device(config-if)#end
```
スポーク 1 での設定:

```
Device(config)#interface Tunnel0
Device(config-if)#ip address 172.16.0.4 255.255.255.0
Device(config-if)#no ip redirects
Device(config-if)#ip nhrp authentication DMVPN
Device(config-if)#ip nhrp map 172.16.0.2 10.78.6.25
Device(config-if)#ip nhrp map multicast 10.78.6.25
Device(config-if)#ip nhrp network-id 1
Device(config-if)#ip nhrp nhs 172.16.0.2
Device(config-if)#ip nhrp registration timeout 30
Device(config-if)#tunnel source GigabitEthernet2/0/3
Device(config-if)#tunnel mode gre multipoint
```

```
Device(config-if)#tunnel key 4
Device(config-if)#end
Device(config)#interface GigabitEthernet2/0/3
Device(config-if)#no switchport
Device(config-if)#ip address 209.165.202.129 255.255.255.0
Device(config-if)#end
```
スポーク 2 での設定:

```
Device(config)#interface Tunnel0
Device(config-if)#ip address 172.16.0.3 255.255.255.0
Device(config-if)#no ip redirects
Device(config-if)#ip nhrp authentication DMVPN
Device(config-if)#ip nhrp map 172.16.0.2 10.78.6.25
Device(config-if)#ip nhrp map multicast 10.78.6.25
Device(config-if)#ip nhrp network-id 1
Device(config-if)#ip nhrp nhs 172.16.0.2
Device(config-if)#ip nhrp registration timeout 30
Device(config-if)#tunnel source GigabitEthernet1/0/3
Device(config-if)#tunnel mode gre multipoint
Device(config-if)#tunnel key 4
Device(config-if)#end
Device(config)#interface GigabitEthernet1/0/3
Device(config-if)#no switchport
Device(config-if)#ip address 192.168.0.1 255.255.255.0
Device(config-if)#end
```
# ポイントツーマルチポイント **GRE** を介したユニキャスト およびマルチキャストの機能履歴と情報

次の表に、このモジュールで説明する機能のリリースおよび関連情報を示します。

これらの機能は、特に明記されていない限り、導入されたリリース以降のすべてのリリースで 使用できます。

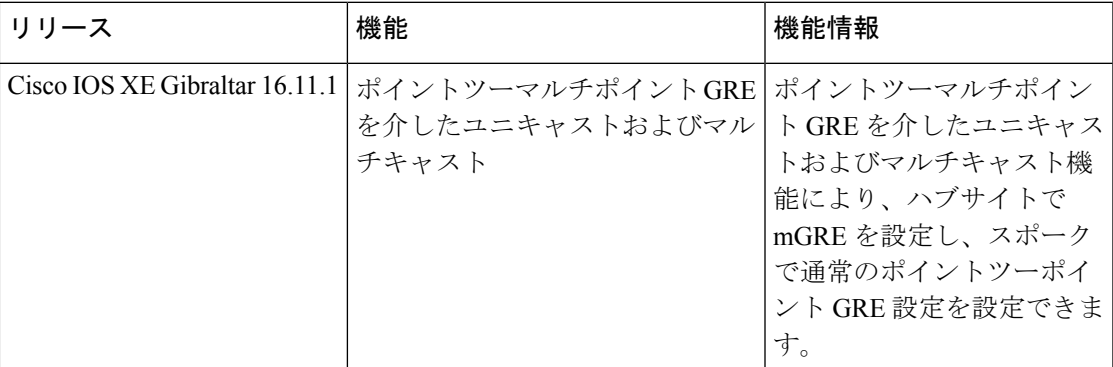

CiscoFeature Navigatorを使用すると、プラットフォームおよびソフトウェアイメージのサポー ト情報を検索できます。Cisco Feature Navigator にアクセスするには、<https://cfnng.cisco.com> に 進みます。

翻訳について

このドキュメントは、米国シスコ発行ドキュメントの参考和訳です。リンク情報につきましては 、日本語版掲載時点で、英語版にアップデートがあり、リンク先のページが移動/変更されている 場合がありますことをご了承ください。あくまでも参考和訳となりますので、正式な内容につい ては米国サイトのドキュメントを参照ください。